## **Manual para a "declaração de renúncia LC 176/2020"**

#### 01. Acessar o site: siconfi.tesouro.gov.br

**Somente os titulares do poder executivo e seus delegatários podem atestar a declaração.**

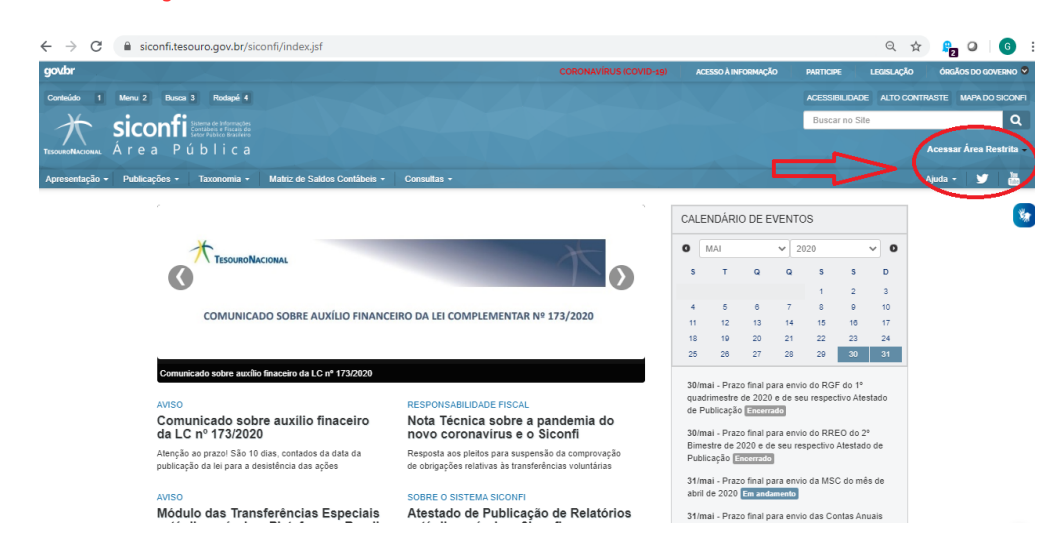

02. O titular do poder executivo (ou seu delegatário) deve fazer login com seu certificado digital .

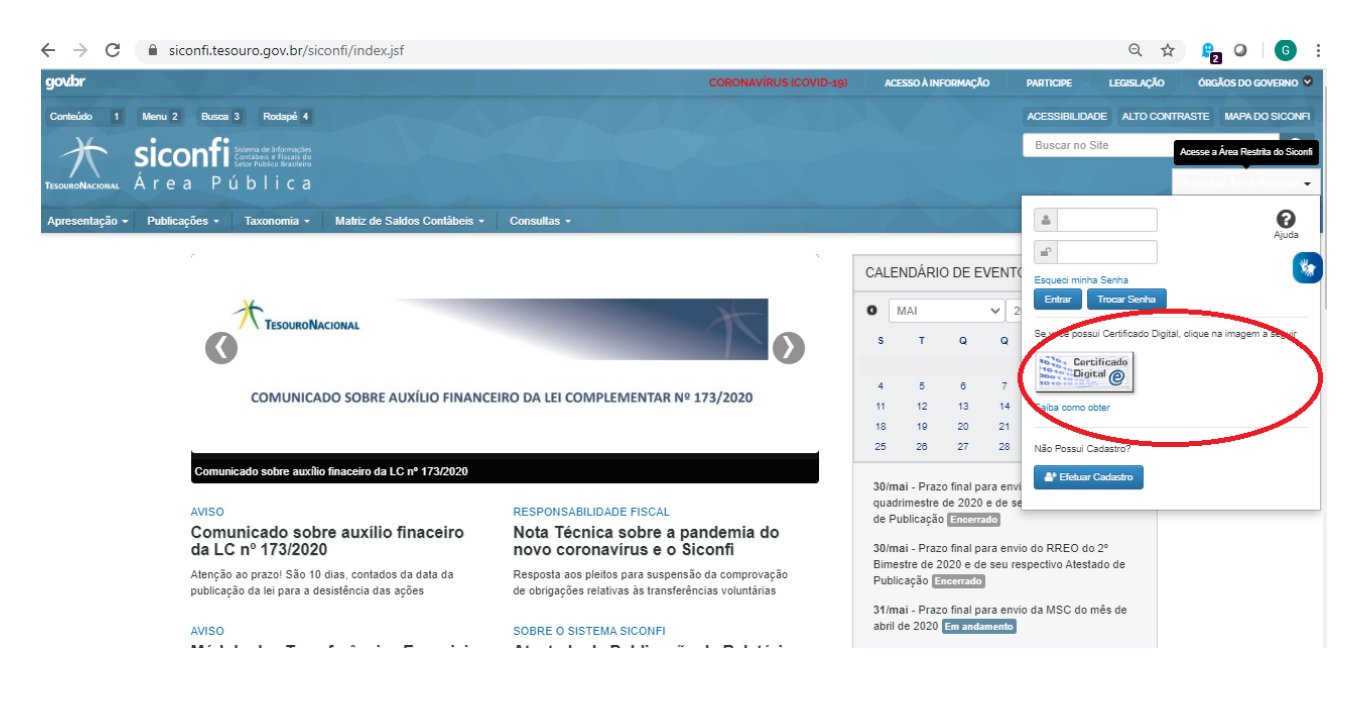

### 03. Escolher o módulo: Declarações e MSC

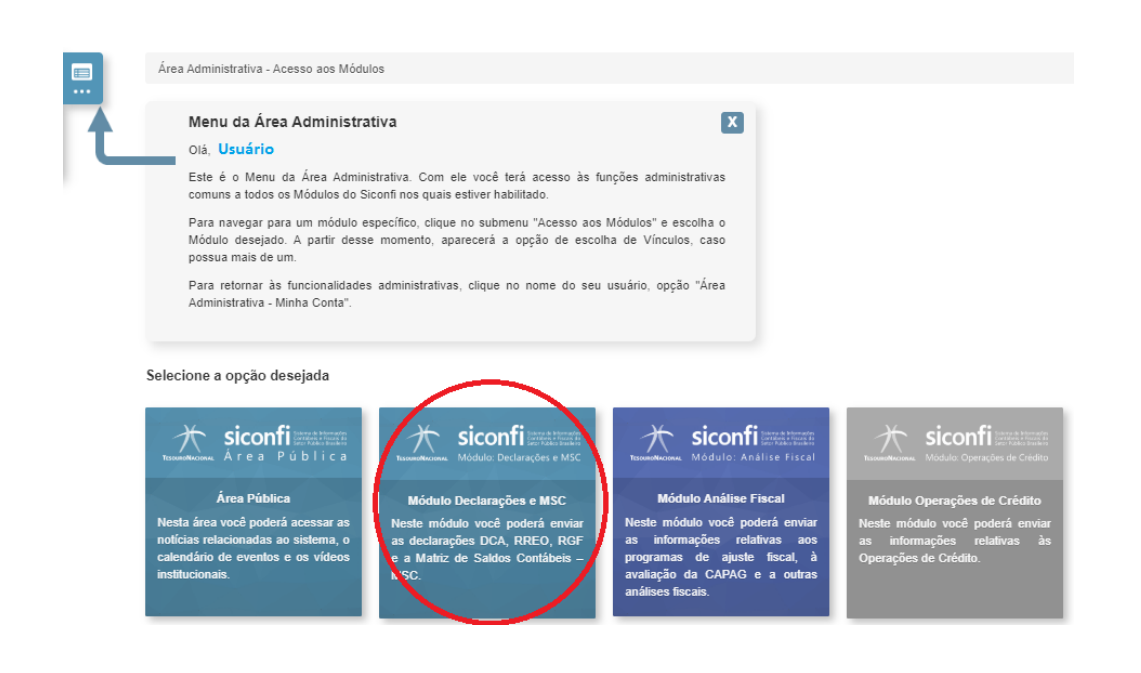

## 04. No menu Declaração, acessar a opção: **"Atestar renúncia - LC nº 176/2020 – Art 91 do ADCT"**

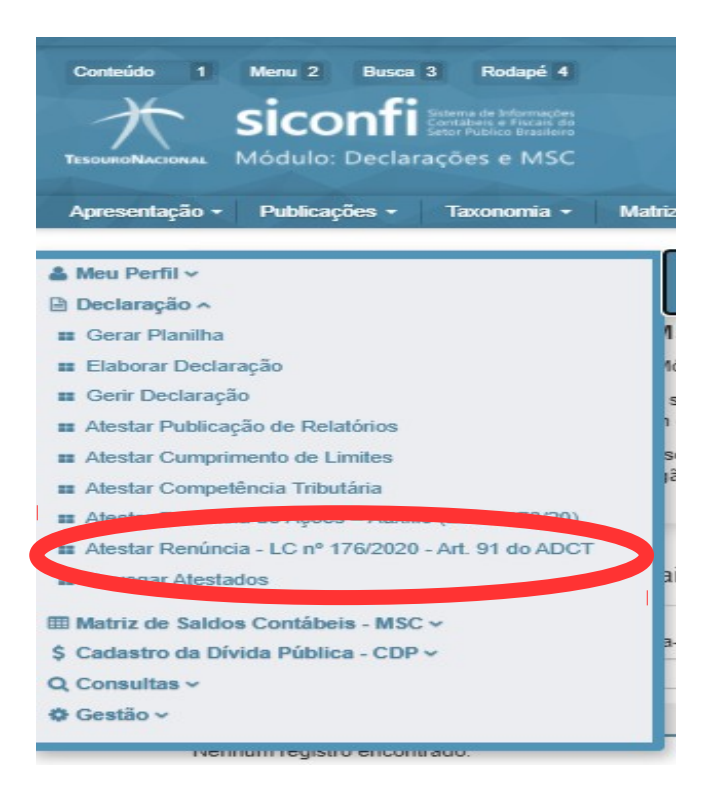

# 05. Clicar no botão "atestar renuncia" e assinar com seu certificado digital.

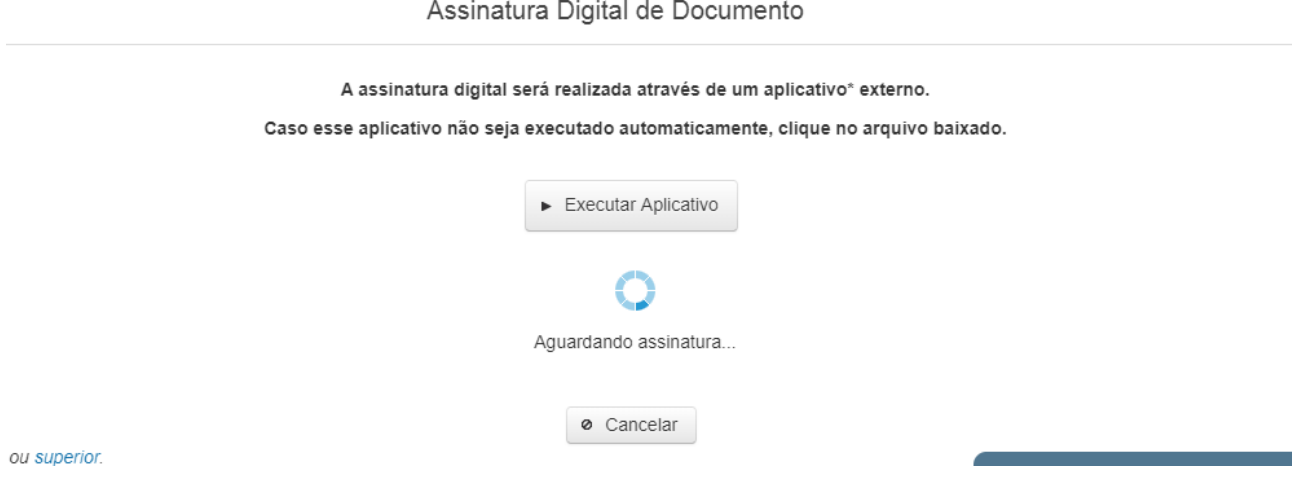

# \* Não há revogação para este atestado.

## **Consulta da declaração pelo titular do poder executivo:**

01 . No menu consulta,

acessar a opção "consulta atestado de adimplência"

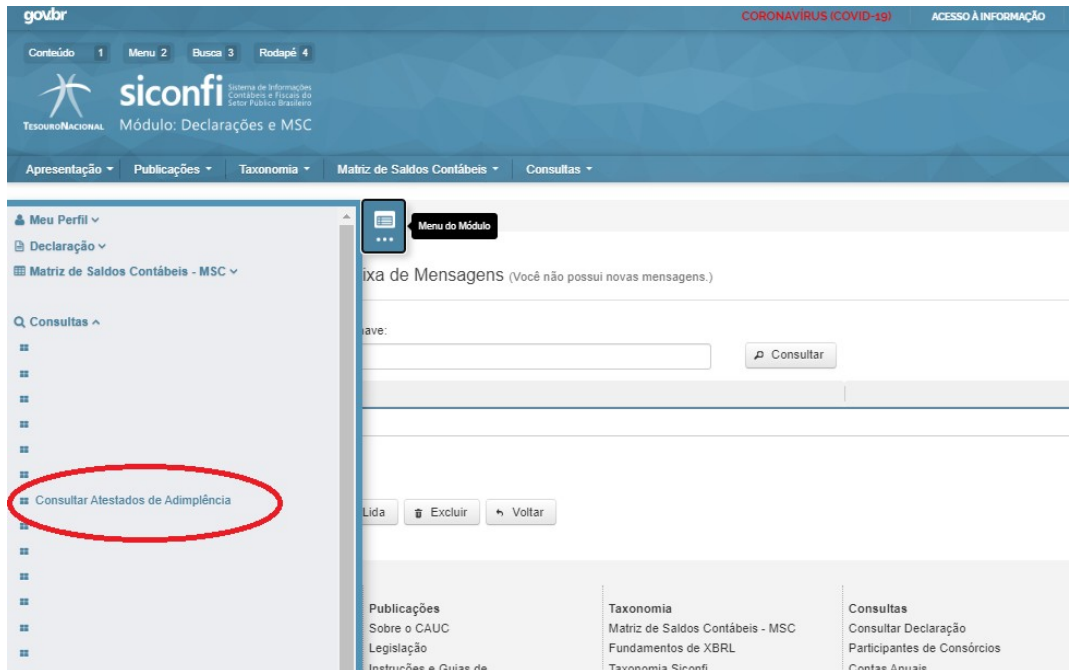

02. Escolher o exercício 2020 e clicar no botão consultar. O arquivo PDF estará disponível para download.

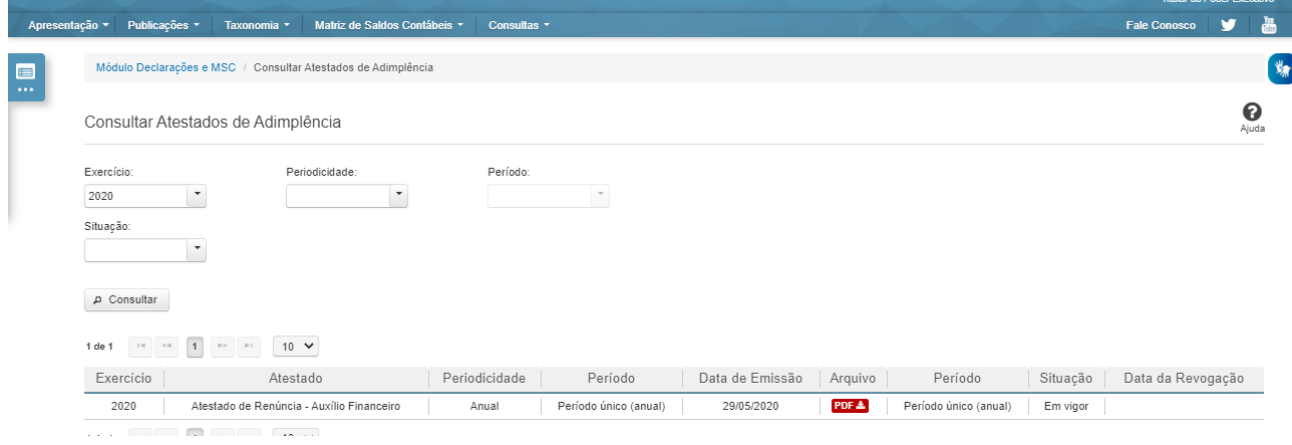